### enhanced vision

# pebble-mini

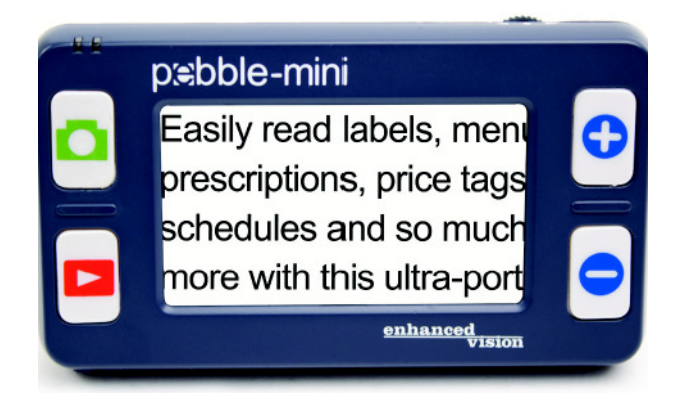

### Tamanho do ecrã 3"

## **Manual do Utilizador**

Parabéns pela compra do Pebble-mini da Enhanced Vision. O Pebble-mini é um vídeo-ampliador electrónico portátil que pode levar consigo para qualquer lugar. Com um peso inferior a 110 gramas, inclui tanto um modo de visualização próxima como um modo de leitura de mesa. O Pebble-mini, que cabe facilmente no bolso ou na carteira, é a ferramenta ideal para ampliações em qualquer lugar.

Onde quer que necessite de recorrer à ampliação portátil, com o Pebble-mini pode facilmente ler extractos bancários, cupões, receitas médicas, ementas de restaurantes e assinar cheques. O Pebble-mini fornece uma melhoria na visão para as pessoas de baixa visão.

O ecrã LCD 3" incorporado possibilita a ampliação de imagens até 10 vezes. Com a função "Freeze-Frame" (imagem congelada) incorporada pode captar qualquer imagem estática e ajustar a ampliação e mudar a cor. Sete modos de visualização diferentes permitem-lhe escolher combinações de cores alternativas de acordo com as suas preferências.

O Pebble-mini inclui uma bolsa de transporte cómoda, uma correia de transporte para o pescoço, uma bateria recarregável e um carregador de bateria integrado. O Pebble vem com 2 anos de garantia.

**Declaração de conformidade FCC**

 Este dispositivo está em conformidade com a Parte 15 das normas FCC (Comissão Federal de Comunicações – EUA). A operação está sujeita às duas seguintes condições: (1) Este dispositivo não pode causar interferências perigosas e (2) este dispositivo deve aceitar quaisquer interferências recebidas, incluindo as que possam causar operação indesejada.

Este equipamento foi testado e aprovado para atender aos limites de um dispositivo digital da Classe B, de acordo com a Parte 15 das normas FCC. Esses limites são estabelecidos para fornecer uma razoável protecção contra interferências prejudiciais numa instalação residencial. Este equipamento gera, usa e pode irradiar energia de radiofrequência. Se não for instalado e usado de acordo com as instruções, poderá causar interferências prejudiciais em comunicações via rádio. No entanto, não há garantias de que essa interferência não ocorrerá numa determinada instalação. Se este equipamento realmente causar interferência prejudicial à recepção de rádio ou televisão, o que pode ser determinado desligando e voltando a ligar o equipamento, o utilizador deve tentar corrigir essa interferência através de uma ou mais das seguintes medidas:

- Reorientar ou realocar a antena de recepção.
- Aumentar a distância entre o equipamento e o receptor.
- Conectar o equipamento a uma tomada localizada num circuito eléctrico diferente do utilizado para conectar o receptor.
- Consultar o revendedor ou um técnico experiente em rádio/TV.

Alterações ou modificações não permitidas do sistema podem levar à anulação da autoridade do utilizador para operar este equipamento.

Se o dispositivo de Visão Reduzida tiver uma opção que permita a ligação a um televisor, a conformidade com os limites de emissão FCC de um dispositivo digital da Classe B exige a utilização de cabos de interface blindados. A utilização dos cabos de interface blindados fornecidos com o equipamento é da responsabilidade do utilizador.

### **Capítulo 1: Instruções de segurança**

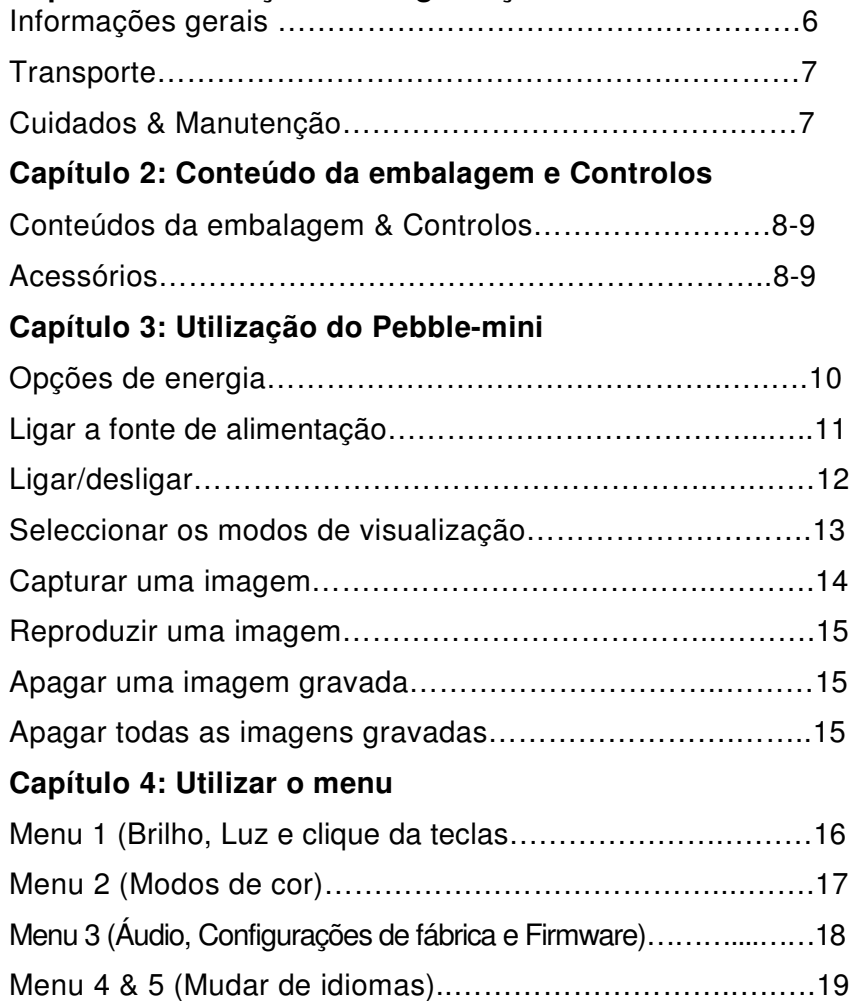

#### **Capítulo 5: Ligar ao seu PC**

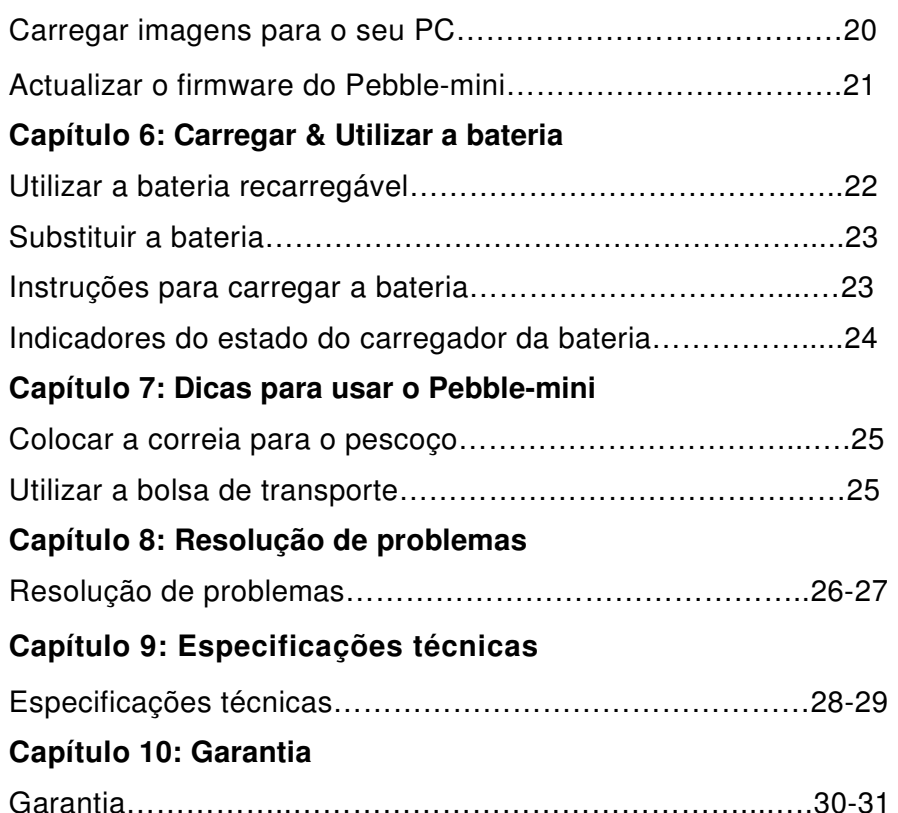

Para sua segurança, para tirar o máximo de proveito e para maximizar a vida útil do Pebble-mini, leia cuidadosamente estas informações de segurança importantes.

#### **Instruções de utilização gerais:**

- ▶ Observe todos os avisos, conselhos e instruções sinalizados no produto.
- ▶ Utilize apenas a bateria fornecida pela Enhanced Vision. Ao utilizar outra bateria estará a anular a sua garantia e poderá causar danos no produto e/ou pessoais.
- $\triangleright$  Tenha cuidado quando usar o Pebble-mini no exterior NÃO deve expô-lo a mudanças de temperatura ou humidade extremas ou repentinas.
- ▶ Não deixe o Pebble-mini na proximidade de radiadores, aquecedores ou locais exposto a longos períodos de incidência solar directa.
- ▶ Para não correr riscos de choque eléctrico, NÃO tente desmontar a unidade. Encaminhe qualquer necessidade de assistência para um serviço de reparação competente.
- ▶ Não use o Pebble-mini dentro, perto ou próximo da água. O Pebble-mini não está protegido contra o contacto com líquidos de qualquer tipo.
- ▶ Não use o Pebble-mini durante trovoadas, quedas de relâmpagos ou outras intempéries.
- ▶ Não use o Pebble-mini na proximidade de chamas abertas,

- 
- 

Transportance a vida utilizar construito de proveito e para<br>
No Pebble-mini viem com uma bolsa de transporte cómoda.<br>
Internacional de diversion medical constructions and the comparison of the minimum constructions are the

#### **Conteúdo da embalagem & controlos**

Para identificar o conteúdo da embalagem e os controlos do Pebble-mini, confira as figuras na página seguinte. Além deste manual do utilizador, a caixa contém os seguintes itens:

- **1. Pebble-mini (Bateria incluída no interior)**
- **2. Correia para o pescoço**
- **3. Bolsa de transporte**
- **4. Cabo USB**
- **5. Adaptador de alimentação CA com ficha CA substituível**
- **6. Pano de limpeza da lente**
- **7. Suporte do Pebble-mini**

Identifique os seguintes controlos do Pebble-mini:

- **A. Roda de deslocamento**
- **B. Botão CAPTURAR**
- **C. REPRODUZIR**
- **D. Ecrã LCD**
- **E. Botões zoom+ (aproximar) e zoom- (afastar)**
- **F. Entrada USB**
- **G. Altifalante**
- **H. Botão ON/OFF**
- **I. Iluminação LED**
- **J. Compartimento da bateria (carregador integrado)**

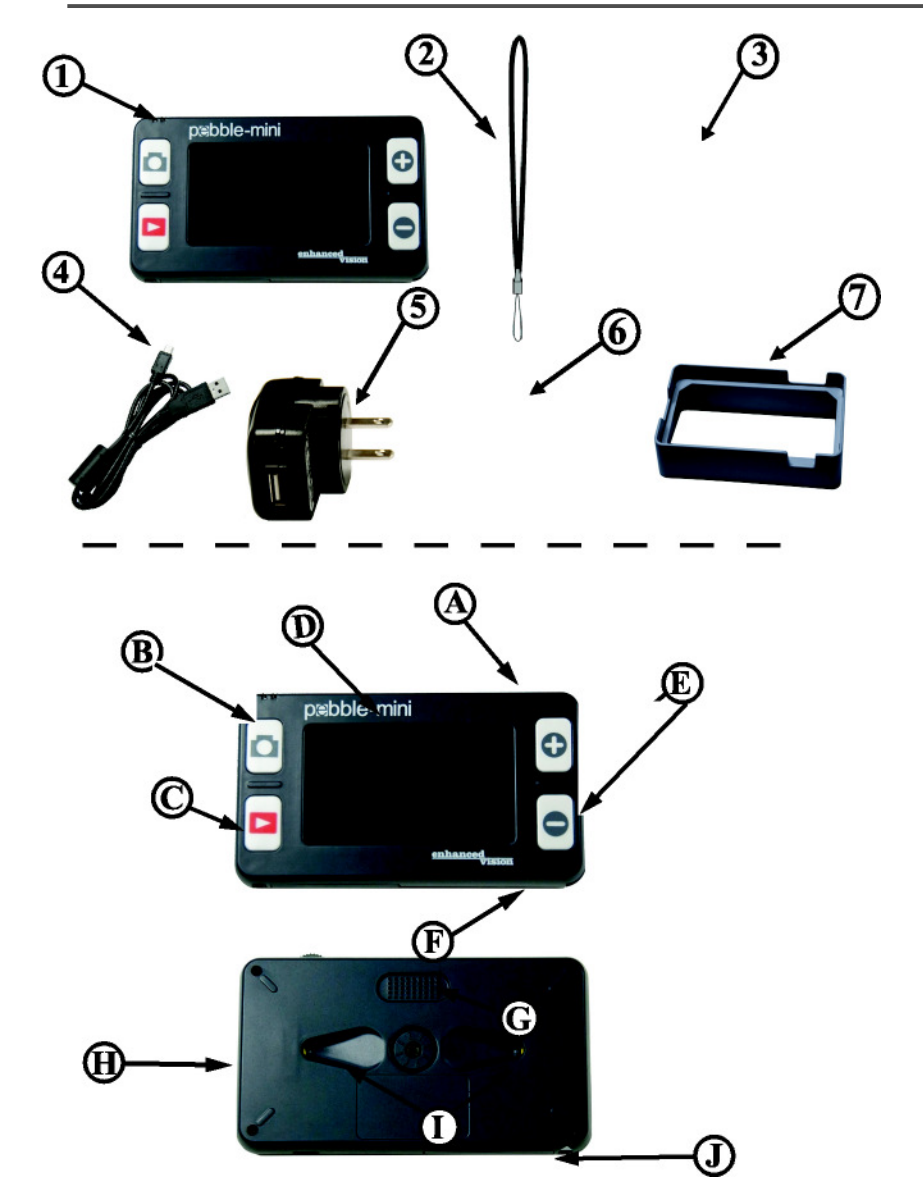

**Utilização do Pebble-mini** 

#### **Opções de energia**

O Pebble-mini pode ser alimentado por:

- $\blacktriangleright$ O adaptador de alimentação CA e o cabo USB
- $\blacktriangleright$

■ Bateria recarregável (instalada)<br>Ao utilizar o Pebble-mini pela primeira vez, por favor, alimente a unidade pelo adaptador de alimentação CA incluído

e o cabo USB. Tal assegurará que a bateria recarregável pode carregar ao máximo, mesmo com o Pebble-mini em funcionamento.

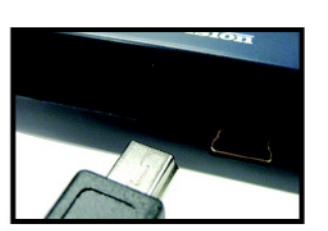

### **Alimentação**

1) O seu ampliador Pebble-mini inclui uma fonte de alimentação com vários adaptadores para as tomadas de vários países.

2) Para o instalar, escolha o adaptador correcto para o seu país.

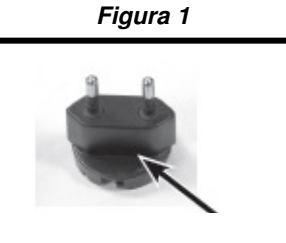

**Figura 2**

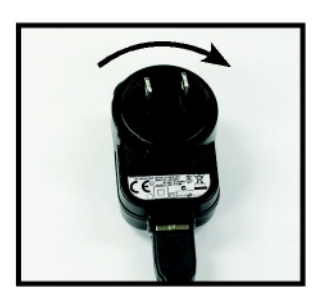

#### **Ligar o adaptador CA/ a fonte de alimentação**

Utilize o procedimento seguinte para ligar o Pebble-mini ao adaptador de alimentação CA:

1) Ligue o cabo USB incluído à entrada USB situada de lado no Pebble-mini.

(Ver Figura 1)

2) Ligue a outra ponta do cabo USB ao adaptador de alimentação CA. (Ver Figura 2)

3) Ligue o adaptador de alimentação CA a uma tomada CC disponível. *(Ver* Figura 3)

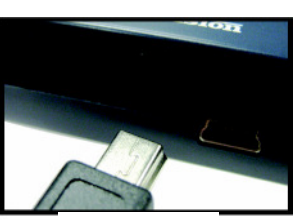

**Figura 1**

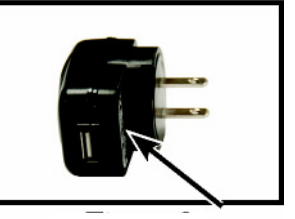

**Figura 2**

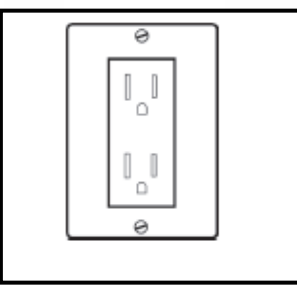

*Figure 3* **Figura 3**

*Figure 3* **Figura 3**

#### **Ligar/desligar a fonte de alimentação**

Ligue/desligue o Pebble-mini da seguinte forma:

1) No canto lateral esquerdo do Pebblemini, encontre o botão ON/OFF verde recolhido.

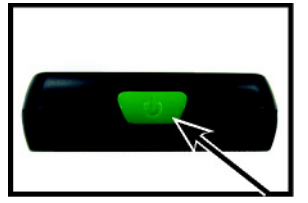

(Ver Figura 1)

2) Prima o botão ON/OFF verde. **Figura 1** 

Para desligar o Pebble-mini, prima e solte simplesmente o botão ON/OFF verde.

*Nota: Quando ligar a unidade, ouvirá um breve sinal ("ding") de confirmação.*

#### **Ajustar o tamanho da imagem**

 Ajuste a ampliação(tamanho) da imagem no LCD da seguinte forma:

1) Localize o botão ZOOM (+) / ZOOM (-) situado do lado direito do seu Pebble-mini.

(Ver Figura 2).

2) Prima ZOOM (+) para aumentar a ampliação ou Zoom (-) para diminuir a ampliação no LCD.

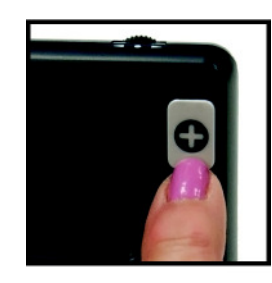

Modos de visualização favoritos (podem ser mudados para quaisquer dos 28 disponíveis

**Seleccionar o modo de visualização:** 

Seleccione o modo de visualização da imagem no ecrã LCD da seguinte forma:

1) Com a roda de deslocamento (Ver Figura 1), percorra os modos de visualização predefinidos e os três modos de visualização favoritos. Para mudar

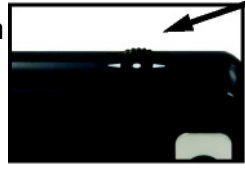

**Figura 1**

o seu modo de visualização favorito para qualquer um dos 28 modos disponíveis, siga as instruções na página 16. Se premir a roda de visualização voltará ao modo normal, contornando a necessidade de percorrer os 7 modos.

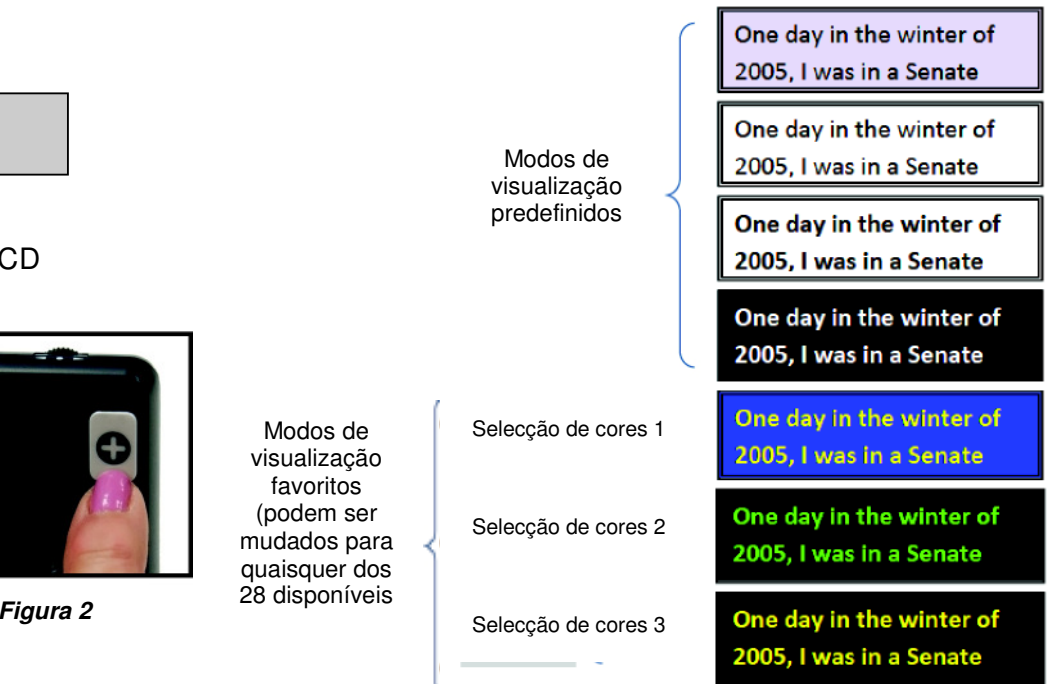

#### **Capturar uma imagem (Função imagem instantânea)**

Se desejar, é possível capturar e guardar uma imagem instantânea ou "congelar" uma imagem no ecrã. Pode também

ajustar os modos de tamanho e cor depois de congelar a imagem.

1) Prima o botão CAPTURAR para capturar a imagem (Ver Figura 1).

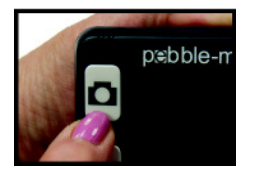

**Figura 1**

O Pebble-mini emitirá um som breve de confirmação ("click") quando a imagem for capturada.

2) Prima o botão CAPTURAR de novo para guardar a sua imagem e sair e retomar a operação normal do aparelho (ouvirá um "click" de confirmação ao guardar a imagem.)

*Nota: As luzes estarão desligadas enquanto a primeira captura de imagem estiver a ser processada; as luzes voltarão depois da segunda captura de imagem estiver a ser processada.* 

#### **Reproduzir uma imagem:**

O Pebble-mini tem a opção de reproduzir uma imagem gravada anteriormente.

1) Localize o botão REPRODUZIR localizado no seu Pebble-mini *(Ver Figura* 1)

2) Prima o botão REPRODUZIR e a última imagem capturada será exibida no ecrã. Pode utilizar a roda de deslocamento para percorrer todas as suas imagens gravadas.

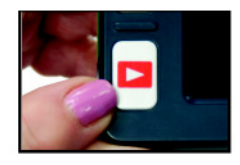

**Figura 1**

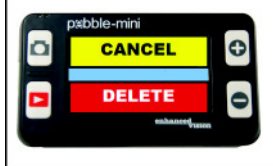

*Figure 2* **Figura 2**

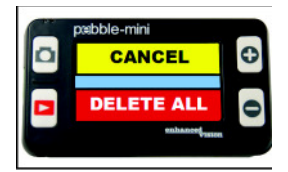

**Figura 3**

#### desejada. 2) Prima o botão REPRODUZIR de novo e

**Apagar uma imagem gravada:** 

será exibido um menu no ecrã. (Ver figura 2)

 1) Para apagar uma imagem gravada, prima REPRODUZIR e use a roda de deslocamento para chegar à imagem

3) Para apagar a imagem, prima ZOOM (-) e para o cancelar, prima ZOOM (+). Para voltar ao modo normal, prima CAPTURAR.

#### **Apagar TODAS as imagens gravadas:***Figure 3*

1) Para apagar todas as imagens, prima REPRODUZIR para exibir a imagem no ecrã.

2) Prima REPRODUZIR e ZOOM (-) ao mesmo tempo, até que apareça um menu com DELETE ALL. (Ver figura 3) 3) Para apagar todas as imagens, prima ZOOM e para o cancelar, prima ZOOM (+).

 4) Após ter apagado todas as imagens, receberá a mensagem NO FILES no ecrã e voltará ao modo normal em 2 segundos.

#### **Utilização do menu**

**Utilização do menu 1: Brilho, luz e clique das teclas** 

Para aceder ao menu 1, prima  $\boldsymbol{\Xi}_{e}[\boldsymbol{\Phi}]$  simultaneamente.

#### **Ajustar o brilho:**

1) Aceda ao menu 1 (Ver Figura 1)

2) Seleccione BRIGHTNESS e prima ZOOM (+) ou ZOOM (-) para aumentar ou diminuir o brilho.

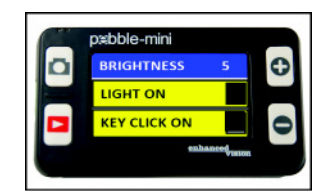

**Figura 1**

3) Segue-se um tempo esgotado de 5 segundos ou pode premir CAPTURAR para sair do menu e gravar as suas definições de brilho.

#### **Ligar/desligar a luz**

1) Aceda ao menu 1 (Ver Figura 1)

2) Com a roda de deslocamento, localize a opção LIGHT ON. Seleccione LIGHT ON e prima ZOOM (+) para ligar as luzes ou ZOOM (-) para as desligar.

3) Segue-se um tempo esgotado de 5 segundos ou pode premir CAPTURAR para sair do menu e gravar as suas definições de luz.

#### **Ligar/desligar o clique das teclas**

1) Aceda ao menu.

2) Com a roda de deslocamento, localize a opção KEY CLICK ON Seleccione KEY CLICK ON e prima ZOOM (+) para accionar o clique das teclas ON ou ZOOM (-) para desligar o clique das teclas.3) Segue-se um tempo esgotado de 5 segundos ou pode premir CAPTURAR para sair do menu e gravar as suas definições de clique das teclas.

### **Aceder ao menu 2: Modos de cor**

Para aceder ao menu 1, prima  $\left| \mathbf{e} \right|$  e simultaneamente e com a roda de deslocamento, avance abaixo da opção "KEY CLICK ON".

#### **Mudar o modo de cor favorito:**

 O seu Pebble-mini possui 4 modos de visualização predefinidos (a cores, preto&branco, positivo reforçado e negativo reforçado) e 3 modos que podem ser definidos para qualquer um dos 28 modos de cor disponíveis. Proceda da seguinte forma para seleccionar entre os 28 modos de cor disponíveis:

1) Aceda ao menu 2.

(Ver Figura 1)

2) Com uma das opções COLOR SELECT definida, prima ZOOM (+) para entrar no modo de selecção de cores.

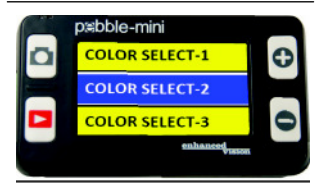

**Figura 1**

3 Use a roda de deslocamento para mudar os modos de cor favoritos para quaisquer dos 28 modos de cor disponíveis.

4) Quando acabar, prima ZOOM (+) para atribuir o modo de cor.

5) Segue-se um tempo esgotado de 5 segundos ou pode premir CAPTURAR para sair do menu.

#### **Aceder ao menu 3: Definições de áudio, restauro dasconfigurações de fábrica e versão de firmware**

Para aceder ao menu 3, prima  $\bullet$  e  $\bullet$  simultaneamente e com a roda de deslocamento, avance abaixo da opção "COLOR SELECT". **Ligar/desligar áudio:** 

Por defeito, ou Pebble-mini emite sons quando desempenha algumas funções. Para desactivar esta função, siga as seguintes instruções:

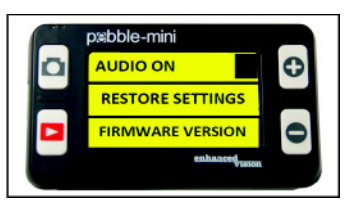

1) Aceda ao menu 3.

(Ver Figura 1)

 2) Com AUDIO ON seleccionado, prima ZOOM (+) ou ZOOM (-) para activar ou desactivar esta função.

**Figura 1**

3) Segue-se um tempo esgotado de 5 segundos ou pode premir CAPTURAR para sair do menu.

#### **Restauro das configurações de fábrica:**

1) Aceda ao menu 3. (Ver Figura 1)

2) Com RESTORE SETTINGS seleccionado, prima ZOOM (+) por 3 segundos.

 2) A mensagem "RESTORED" será exibida no ecrã e o Pebble-mini voltará ao modo normal em 2 segundos. **Versão do firmware:** 

- 1) Aceda ao menu 3. (Ver Figura 1)
- 2) Com FIRMWARE VERSION seleccionado, prima ZOOM (+).
- 3) Aparecerá uma mensagem no ecrã com o número da versão.

4) Com NO seleccionado, prima ZOOM (+) para sair e desligar a unidade. Se premir por alguns segundos o botão CAPTURAR, sairá do menu sem desligar a unidade.

### **Aceder ao menu 4 e 5: mudar de idiomas**

Para aceder ao menu 4, prima  $\boldsymbol{\Theta}$  e  $\boldsymbol{\Theta}$  simultaneamente e com a roda de deslocamento, avance abaixo da opção "FIRMWARE VERSION" para aceder aos menus 4 e 5.

#### **Mudar de idioma:**

Há 6 idiomas suportados pelo Pebble-mini: Inglês, Francês, Italiano, Espanhol, Alemão e Japonês. Siga as seguintes instruções para mudar o idioma do seu Pebblemini.

1) Aceda ao menu 4 (Ver Figura 1) ou menu 5 (Ver Figura 2)

2) Use a roda de deslocamento para seleccionar o idioma preferido e prima ZOOM (+) na opção desejada.

3) Segue-se um tempo esgotado de 5 segundos ou pode premir CAPTURAR para sair do menu.

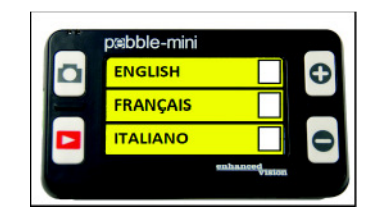

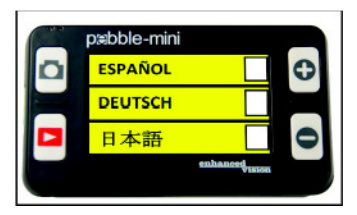

**Figura 1 Figura 2**

#### **Ligar ao seu PC**

#### **Carregar imagens para o seu PC:**

O seu Pebble-mini tem a opção de carregar todas as imagens gravadas para o seu PC. Assim, poderá guardá-las ou partilhá-las. Siga as instruções paracarregar as imagens para o seu PC.

1) Ligue o cabo USB ao Pebblemini (Ver Figura 1) e a outra ponta do cabo ao PC (Ver Figura 2)

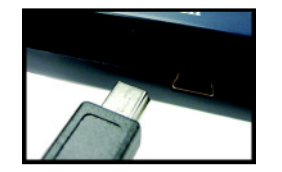

**Figura 1**

2) O seu Pebble-mini será exibido como um dispositivo normal de armazenamento com o nome: Pebble.

3) Clique duas vezes na drive Pebble.

**Figura 2**

4) Com a drive "Pebble" aberta, clique duas vezes na pasta DCIM.

5) Arraste as imagens para o seu ambiente de trabalho ou localização desejada.

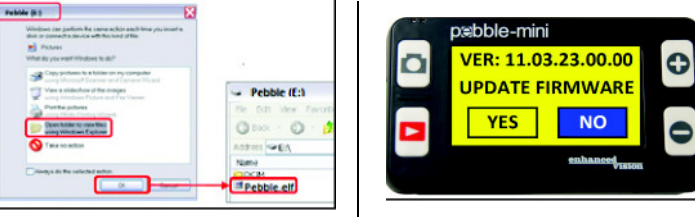

 **Figura 3**

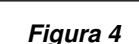

#### **Actualizar o seu Firmware:**

Haverá actualizações periódicas disponíveis através do nosso website. Para saber a sua versão, siga as instruções da página 18 (versão do firmware). Compare a sua versão com a versão do firmware mais recente. (consulte SUPPORT, em www.enhancedvision.com para encontrar o firmware mais recente). Se tem uma versão mais antiga e gostaria de a actualizar, siga as seguintes instruções:

1) Descarregue a última versão para o seu PC.

2) Ligue o Pebble-mini ao seu PC usandoo cabo USB.

3) O Pebble-mini será exibido como um dispositivo normal de armazenamento.

 4) Copie o ficheiro com o firmware mais recente para a drive Pebble, arrastando o ficheiro "Pebble\_M.elf" para a drive Pebble. (Ver Figura 3)

5) Desligue a sua unidade Pebble-mini do PC e reinicialize a unidade. (Desligue e depois ligue de novo).

6) Após ter voltado a ligar a unidade, navegue até ao menu 3 e seleccione FIRMWARE VERSION, premindo ZOOM (+).

#### 7) Ao aparecer UPDATE FIRMWARE YES/NO,

(Ver Figura 4) navegue até YES com a roda de deslocamento e prima (+) para activar. Quando a actualização estiver completa, a unidade exibirá uma mensagem e aguardará que o utilizador desligue a unidade. Ao entrar em funcionamento de novo, a unidade será ligada com o novo firmware. O antigo firmware será carregado se o utilizador seleccionar NO.

#### **Utilizar a bateria recarregável**

O utilizador não tem de retirar a bateria para o funcionamento normal. Se a bateria estiver descarregada, o utilizador terá de ligar o adaptador CA para a carregar e poderá continuar a utilizá-la enquanto esta estiver a ser carregada. Na eventualidade de ser necessário substituir a bateria, o utilizador terá de desligar a unidade, puxar a patilha da bateria até que a porta da bateria se abra. O utilizador poderá retirar a bateria velha e inserir a nova, fechando a porta de volta.

#### **Pontos importantes para quando utilizar a bateria**

► O Pebble-mini deve APENAS ser utilizado com a bateria incluída. Se utilizar outra bateria, anulará a garantia da unidade. Contacte a Enhanced Vision para peças novas.

► Utilizando uma bateria nova e completamente<br>carregada -o seu -Pebble-mini deverá ter uma carregada, o seu Pebble-mini deverá ter uma autonomia de 2/3 horas, dependendo do nível de brilho. O tempo total de utilização reduzir-se-á gradualmente com as cargas posteriores.

#### **Substituir a bateria**

1) Localize a porta do compartimento da bateria. (Ver Figura 1)

2) Com a sua unha, prima a patilha para baixo, como exibido na Figura 1, pela seta. (Ver Figura 1)

3) Abra a porta e retire a bateria. (Ver Figura 2)

4) Insira a bateria nova. Prima e segure a patilha para baixo e feche de novo a porta completamente. Solte a patilha para trancar a porta da bateria.

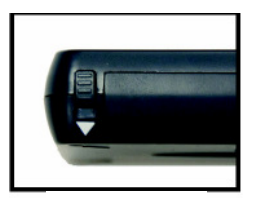

**Figura 1**

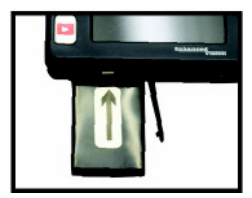

#### **Figura 2**

#### **Instruções para carregar bateria**

Para carregar a bateria interna do Pebble-mini, ligue simplesmente o adaptador CA fornecido como descrito no final da página 10.

- Pode continuar a usar o Pebble-mini enquanto estiver a ser carregado, utilizando o adaptador CA e cabo USB.
- Quando o Pebble-mini estiver ligado ao computador via cabo USB, a unidade carregará mas não poderá ser utilizada nessa altura.

O seu Pebble-mini leva aproximadamente 3.5 horas a carregar completamente.

Uma bateria completamente carregada deverá ter à volta de 2 a 3 horas de autonomia, dependendo do nível de brilho.

Atenção: há risco de explosão se a bateria for substituída por um tipo incorrecto de bateria. Elimine as baterias velhas de acordo com as instruções.

#### **Indicadores do estado do carregador da bateria**

O Pebble-mini tem dois pequenos indicadores LED situados no canto esquerdo superior da unidade. Os LEDs indicam o estado actual de energia e o estado da carga da bateria. (Ver Figura 1).

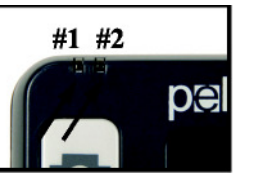

 **Figura 1**

Consulte a tabela seguinte para mais informações sobre o significado de cada indicador LED:

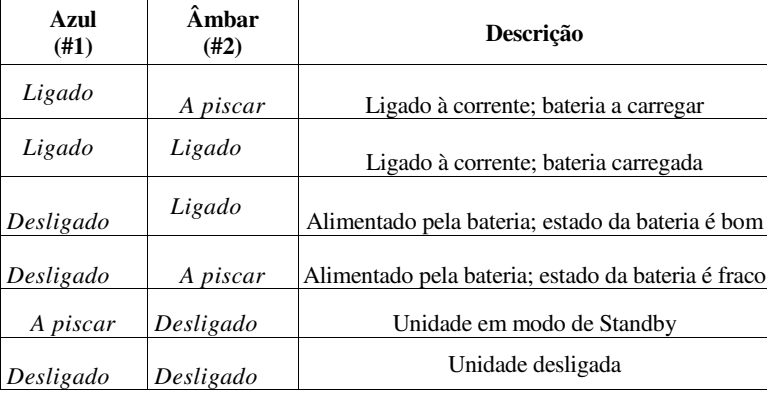

Nota: Quando a bateria do Pebble-mini estiver a ficar fraca e 15 minutos antes de o Pebble se desligar, um ícone da bateria piscará três vezes em intervalos de 5 minutos. Ouvir-se-á um " ding" quando o ícone da bateria for exibido da primeira vez. Se a bateria estiver quase vazia e pronta a desligar-se, o ícone da bateria ficará a piscar no ecrã até a unidade se desligar, ouvindo um " ding" antes que isso aconteça.

*\*O utilizador assume responsabilidade total pela carga da bateria em qualquer outro carregador diferente daquele integrado no Pebble-mini.* 

#### **Colocar a correia para o pescoço**

Para segurança extra, o seu Pebble-mini inclui uma correia para o pescoço que pode será adicionada. Ao utilizar o Pebble-mini em movimento, a correia ajudará a prevenir quedas acidentais do seu Pebble-mini no chão ou quaisquer outras superfícies duras. Utilize as instruções seguintes para adicionar a correia para o pescoço (cordão):

1) Localize a correia incluída na embalagem do seu Pebble-mini (Ver Figura 1)

2) Passe o laço pequeno através do buraco situado no canto do Pebble-mini. (Ver Figura 2)

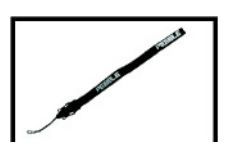

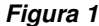

3) Passe a correia através do laço para prender o cordão com segurança ao Pebble-mini.

#### **Utilizar a bolsa de transporte**

Para protecção extra, o Pebble-mini incluiu uma conveniente bolsa de transporte. (Ver Figura 3). Assim ajudará a proteger o seu Pebble-mini de danos acidentais quando estiver em movimento. Quando não estiver a utilizar o Pebble-mini, reponha-o na sua bolsa, como protecção extra.

**Figura 2** 

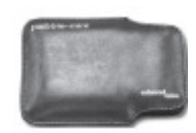

**Figura 3**

24

#### **Resolução de problemas**

- • **A unidade não liga** 
	- *Consegue ligar a unidade com o adaptador CA incluído? (página 10)*
	- *A fonte da alimentação está ligada correctamente a um protector de picos de corrente ou à tomada? (página 10)*
	- *A bateria correcta está em uso? Precisará de ser recarregada ou substituída? (página 22-23)*
	- *A bateria está inserida correctamente? (página 23)*
- • **A imagem vídeo aparece desfocada ou confusa no ecrã**
	- *Limpe o ecrã LCD e/ou a lente da câmara, utilizando o pano de limpeza fornecido.*
	- *Ajuste a distância do Pebble-mini até ao seu material de leitura tanto quanto for necessário, para melhorar a qualidade de imagem (focagem).*
	- *Tente seleccionar modos de visualização diferentes, para melhorar a qualidade de imagem (página 13).*
- • **A imagem vídeo aparece muito clara/escura no ecrã** 
	- *O Pebble-mini foi concebido para ser utilizado em condições de luminosidade moderada, de preferência dentro de casa. A iluminação brilhante (ou luz solar directa) poderá produzir sombras e/ou reduzir a visibilidade. Experimente relocalizar-se para uma área com maior sombra melhorar a qualidade de imagem.*
	- *Ajuste a distância do Pebble-mini até ao seu material de leitura.*
	- *Tente seleccionar modos de visualização diferentes, para melhorar a qualidade de imagem (página 13).*
	- *Tente ajustar o brilho do LCD manualmente, seguindo as instruções descritas na página 16.*

#### **• A bateria não carrega**

- *Consegue ligar a unidade com o adaptador CA incluído? (página 10)*
- *A fonte da alimentação está ligada correctamente a um protector de picos de corrente ou à tomada? (página 11)*
- *A bateria correcta está em uso? Precisará de ser recarregada ou substituída? (página 22-23)*
- *A bateria está inserida correctamente? (página 23)*
- *Está a usar a bateria recarregável correcta? (página 22)*
- **A unidade desliga-se automaticamente** 
	- $\bullet$  Para *Para conservar energia, o Pebble-mini desligará automaticamente o LCD após 3 minutos de inactividade no modo standby. Isto não é uma avaria.*
- **O Pebble-mini começa a emitir o som "ding" e aparece um ícone da bateria no ecrã**

 *Aproximadamente 15 minutos antes de encerrar funcionamento, o ícone da bateria piscará três vezes em intervalos de 5 minutos. O som "ding" será emitido quando o ícone da bateria for exibido pela primeira vez.* 

 *Se a bateria estiver quase vazia e preparada para se desligar, o ícone da bateria ficará a piscar no ecrã até ao encerramento. Antes que a unidade se desligue, ouvirá um "ding".* 

#### •**A unidade fica quente ao toque**

*O seu Pebble-mini integra uma câmara, LCD e carregador de bateria dentro de um receptáculo muito pequeno, mas foi concebido para ser completamente seguro, não apresentando risco de incêndio ou danos. É normal que o Pebble-mini fique quente (por vezes, muito quente) após um período de utilização extensa.* 

#### **Especificações técnicas**

#### **Características:**

- •Design portátil, ultraleve
- •28 modos de visualização seleccionáveis
- •Níveis de ampliação para o Pebble-mini (3.1x, 4.1x, 5.9x, 10x)
- •Modo imagem "congelada"
- •Carregador de bateria integrado
- •Modo de poupança energética (após 3 minutos de inactividade)
- •Auto-encerramento (após 3 minutos, no modo de poupança de energia)

#### **Ecrã:**

- Tipo: ecrã TFT 3" (diagonal)
- •Resolução: 320x240 (RGB)

#### **Cartão Micro SD interno**

#### **Dimensões:**

 $\sim$  113.4 mm C x 64 mm L x 19 mm A

**Peso:** 113 g

#### **Gamas de ampliação:**

3.1x, 4.1x, 5.9x, 10x

#### **Garantia:** 2 anos

#### **Ambiente:**

- Temperatura de operação:  $0^{\circ}C \sim 40^{\circ}C$ •
- Temperatura de armazenamento:  $-20^{\circ}C \sim +60^{\circ}C$ •

#### **Bateria:**

•Bateria recarregável NP-60 de 3.7V/1050mAh, *(instalada no Pebble-mini)* 

*Nota: A única bateria recomendada para utilizar no Pebble-mini é a fornecida. Se a sua bateria já não estiver a funcionar, poderá pedir uma nova à Enhanced Vision. Ligue 1-800-440-9476 (ver representante em Portugal na página 32). O número de peça da bateria é o* ACC-0704-00.

#### **Tempo de carga estimado (usando bateria recarregável:** ~3.5 horas

#### **Tempo de utilização estimado (com bateria recarregável):** (usando uma bateria de

1050mAh de Íon- Lítio nova e carregada) \*\*

- $\sim 2.0$  Horas
- ~ 300 Ciclos de vida de carga, ~80%

#### **Adaptador de parede:**

- Aprovação UL/CE
- •Entrada: 100-240VAC 50/60Hz
- •Saída: 5VCC, carga máx 1,0A

*\*Para evitar a condensação, não use a unidade durante 1 hora depois do transporte da unidade de condições de frio extremo para condições de temperatura ambiente.* 

*\*\*Todos os tempos indicados são aproximados. Os tempos de carga e utilização efectivos poderão variar dependendo do ciclo de vida restante da bateria, do tipo de bateria usado e da sua corrente nominal, da configuração da intensidade de brilho do LCD e de outros factores variáveis.* 

#### *No interesse pela constante melhoria do produto, as especificações e/ou requisitos mínimos do sistema estão sujeitos a mudanças sem aviso prévio.*

#### **Garantia**

#### **Política de garantia para o Pebble-mini da Enhanced Vision**

Os produtos da Enhanced Vision estão preparados para oferecer ao utilizador a melhor qualidade de imagem, características vantajosas, uma utilização fácil e um serviço de confiança. O Pebble-mini é inspeccionado e testado antes do transporte. A Enhanced Vision oferece uma garantia de dois anos, a partir da data de aquisição do Pebble-mini, contra defeitos materiais e de manufactura, desde que seguidas as condições de utilização normais. Durante o período de garantia, a Enhanced Vision irá, por opção própria, ou reparar ou substituir o produto gratuitamente. Não existem quaisquer outras garantias, expressas ou implícitas, que acompanhem este produto.

Esta política de garantia não abrange:

a) Defeitos ou danos causados por uma utilização indevida, imprópria ou invulgar, por acidentes ou negligência;

b) Defeitos ou danos causados por acções de operação, manutenção, instalação, ajuste, alteração ou modificação impróprias;

c) Defeitos ou danos causados por salpicos de comida ou líquidos;

d) Quaisquer superfícies de plástico e outras partes exteriores que fiquem riscadas ou danificadas com a utilização normal;

e) Danos causados pela operação do Pebble-mini com equipamento não fornecido nem fabricado pela Enhanced Vision.

f) Até 3 pixels escuros ou claros que possam aparecer no LCD do Pebblemini. Todos os produtos fabricados pela Enhanced Vision cumprem as normas industriais relativas a requisitos tecnológicos a ecrãs TFT/LCD.

• Para ter direito ao serviço de garantia, deve apresentar o respectivo recibo, constando dele a data de aquisição.

• Qualquer pessoa que utilize este produto deverá ter conhecimento de determinados riscos associados à necessidade de usar dispositivos de melhoria da visão.

#### **Processo de assistência**

Na eventualidade de ser necessário recorrer à assistência técnica ou ao serviço de reparação, por favor contacte o representante da Enhanced Vision local ou o centro de assistência em garantia da Enhanced Vision. Se precisar de assistência em garantia, entre em contacto com a Enhanced Vision através do número (800) 440-9476, disponível de segunda-feira a sexta-feira, entre as 8:00 e as 17:00 (PST – Horário Padrão do Pacífico) e peça um número de autorização de devolução.

#### **Não serão aceites reparações dentro da garantia semapresentação de um número de autorização de devolução válido.**

**Deverá ficar com a embalagem original do produto em caso de solicitação da assistência em garantia. O fabricante não fornece embalagens para produtos reparados dentro da garantia.**

NOTA: Preencha integralmente e envie o cartão de registo para garantia que acompanha o produto.

30

#### enhanced vision

O vídeo-ampliador Pebble-mini foi concebido para aumentar o tamanho e a qualidade de imagens, aumentando assim a qualidade de vida de pessoas com deficiências visuais. O grau de eficácia do Pebble-mini para aumentar a capacidade de visualizar imagens e texto depende da condição individual e do grau de deficiência visual de cada pessoa. O Pebble-mini não ajuda a recuperar a visão, corrigir doenças oculares ou travar a perda de visão degenerativa. Especialistas de oftalmologia podem ajudar a determinar como o Pebble-mini se adapta melhor à condição específica do paciente. Para obter informações adicionais, consulte o website www.enhancedvision.com.

#### **(800) 440-9476 (Escritório nos EUA, número gratuito) (714) 465-3400 (Escritório nos EUA) +44 (0) 9442317 (Escritório no Reino Unido) Tel. + (49) 06078 911772 (Escritório na Alemanha) Fax + (49) 06078 911774 (Escritório na Alemanha)**

#### **Representante (Portugal):**

**Hemicare** Avenida Prof. Dr. Augusto Abreu Lopes, nº 53 B 2675-301 Odivelas Tel: 21 938 32 60 Fax: 21 938 32 69 Móvel: 96 110 41 84 e-mail: geral@hemicare.pt

Part # MAN-0740-00 Rev. X1 Dezembro, 2011

Copyright © 2011 by Enhanced Vision. Todos os direitos reservados. Especificações do produto estão sujeitas a alterações sem aviso prévio.